# Hints for RoboNewbie

Hans-Dieter Burkhard June 2014

#### Resources

Required special resources, download from http://www.naoteamhumboldt.de/projects/robonewbie

- 1. RoboNewbie
- 2. MotionEditor
- 3. SimSpark RoboCup 3D Soccer Simulation (SimSpark RCSS)

Additional materials for installation on that page.

#### Programs and related instructions are available on http://www.naoteamhumboldt.de/projects/robonewbie/

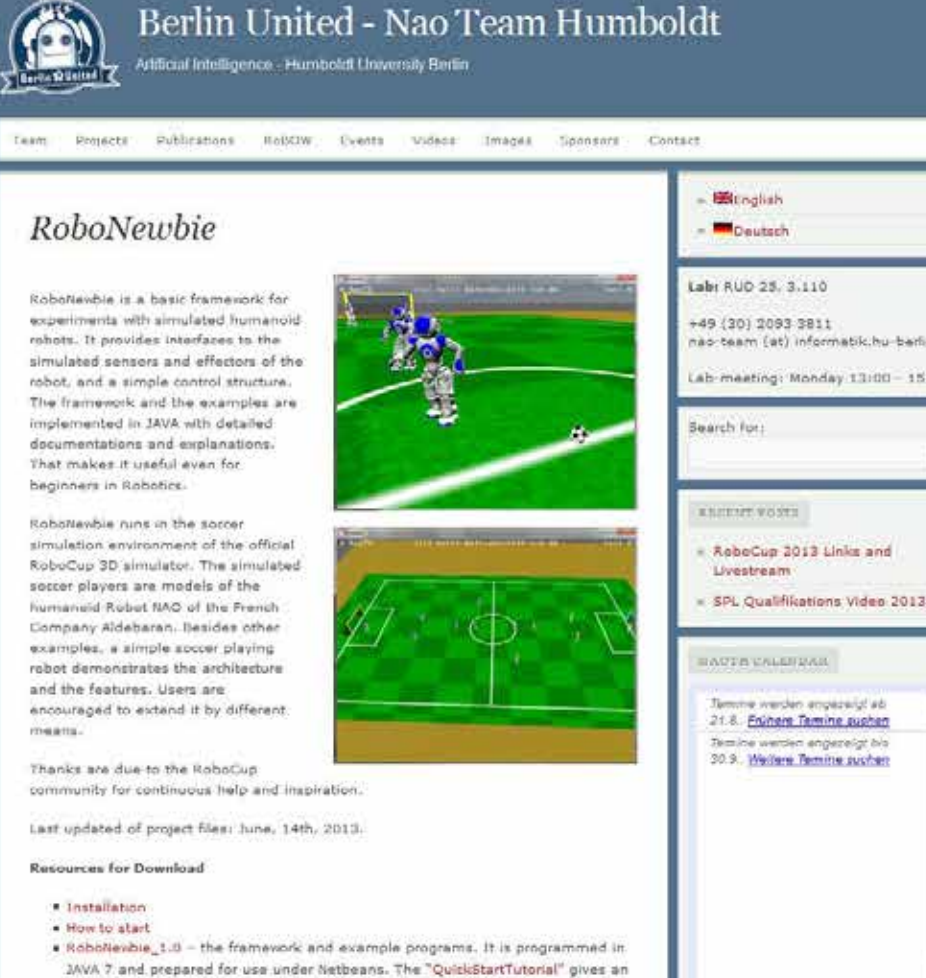

. The SimSpark RoboCup 3D Societ Simulation (SimSpark RCSS)-Version r300 for Windows is configured for Roboltewbie. SimSpark RCSS was developed by the RoboCup Soccer Server Maintenance Group. A short overview is given by "SimSpark/SoccerServer RCSS as used for Robottenbie", the detailed information can be found on the SimSpark Wiki.

introduction to the features and the usage of Roboltevbie.

. The MotionEditor can be used for the design of motions. Installation and usage are described by the "MotionEditor Tutorial". To use the mation editor you need JAVA 3D Version 1.5.1 on your computer.

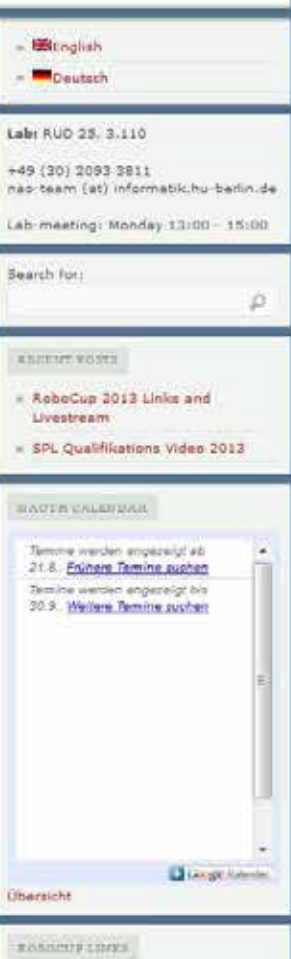

- German National RoboCup Committee

# **Simulation**

Communication via protocols (TCP)

Effector messages Motor commands similar to real robot

Perceptor messages Vision, acoustic, inertial,

….

11 programs 11 programs Team 1 Team 2 Soccer-Server "Physical world" Simulation of actions and percepts - Virtual playground - Virtual players - Referee **Noise** Control of Control of players players Soccer-Monitor Server and Monitor developed **Filting the Gap by volunteers of RoboCup community ICIT 2011 4 1911 4 1911 4 1011 4 1011 4 1011 4 1011 4 1011 4 1011 4 1011 4 1011 4 1011 4 1011 4 1011 4 1011 4 1011 4 1011 4 1011 4 1011 4 1011 4 1011 4 1011 4 1011 4 1011** 

## Open Software

You can make your own experiences by using open software from RoboCup community (explore the internet):

• 3D-Simulation League: SimSpark (Server + Monitor)

http://simspark.sourceforge.net/wiki

Thanks to RoboCup Community

• RoboNewbie Agents of NaoTeam Humboldt

All resources are placed on our web page (NaoTeam Humboldt) Thanks to NaoTeam Humboldt Magma Offenburg

## Start of programs

- Start the server with "rcssserver3d.exe"
- Start your (example) program in NetBeans
- Klick "k" in the monitor window ("kick-off")
- Klick "b" in the monitor window ("play-on")

According to soccer rules, game state should be "play-on", because otherwise players are not allowed to cross over middle line

## Simulation Cycle

Cycles (basically 20 msec) with the following steps:

- server sends individual server message with perceptor values ("sensations") to the agents.
- agents can process perceptor values
- agents can make decisions for next actions
- agent can send agent messages with effector **commands**
- server collects the effector commands of all agents and calculates resulting new situations

Note that messages are interleaved (next slide)!

## Synchronization Server/Agent

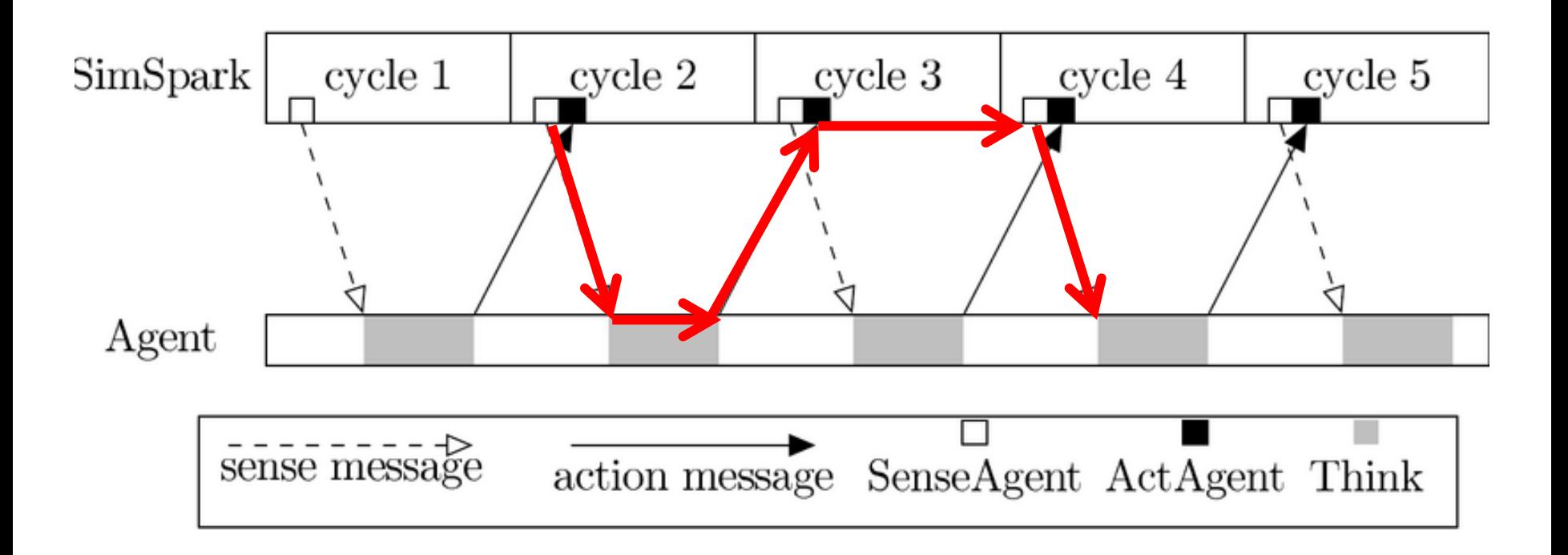

Figure from the SimSpark-Wiki : http://simspark.sourceforge.net/wiki/i

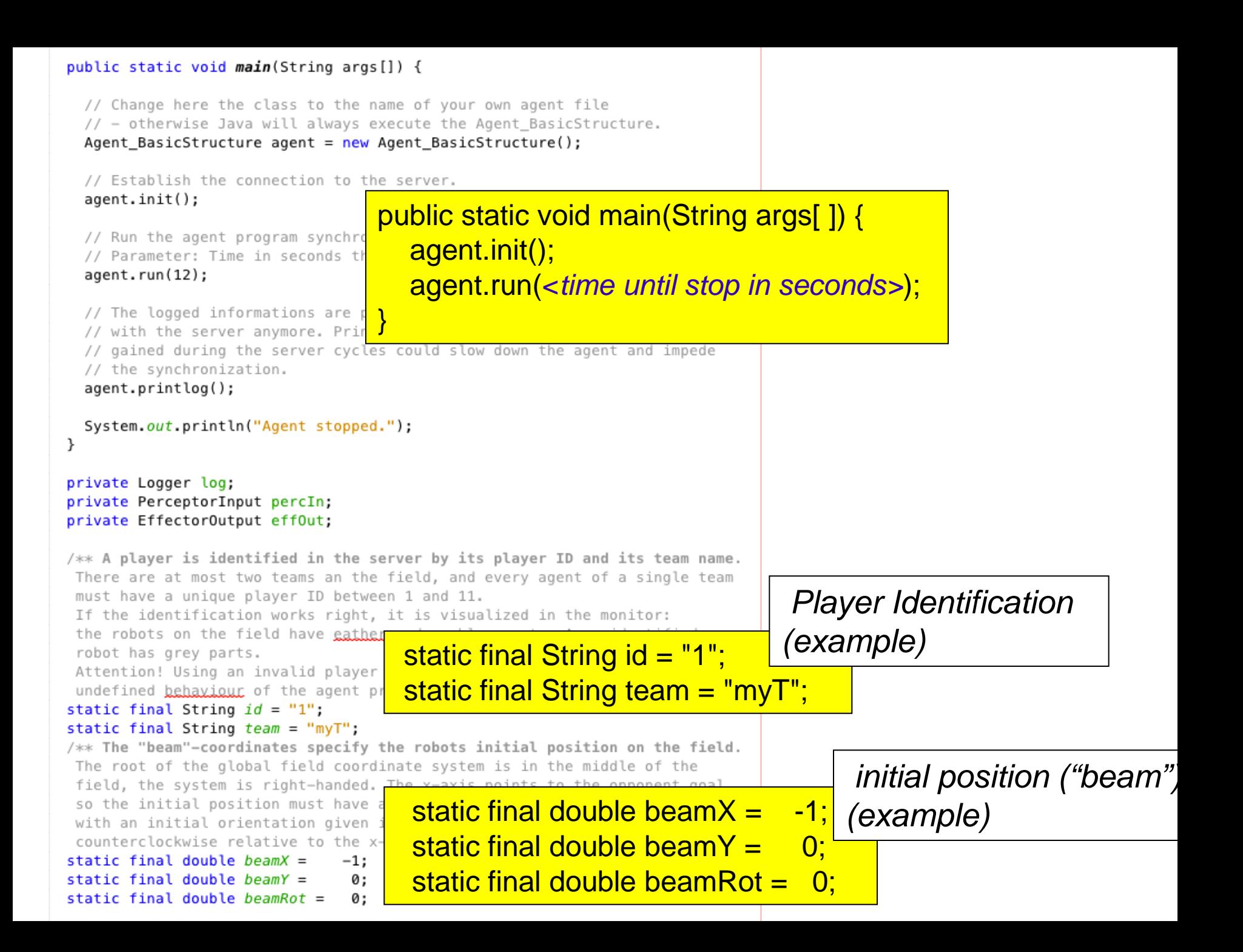

static final double beam $X = -1$ ; static final double beam $Y = 0$ ; static final double beamRot  $=$  0;

*initial position must be in the own (left) half, i.e.* beamX *must be negative*

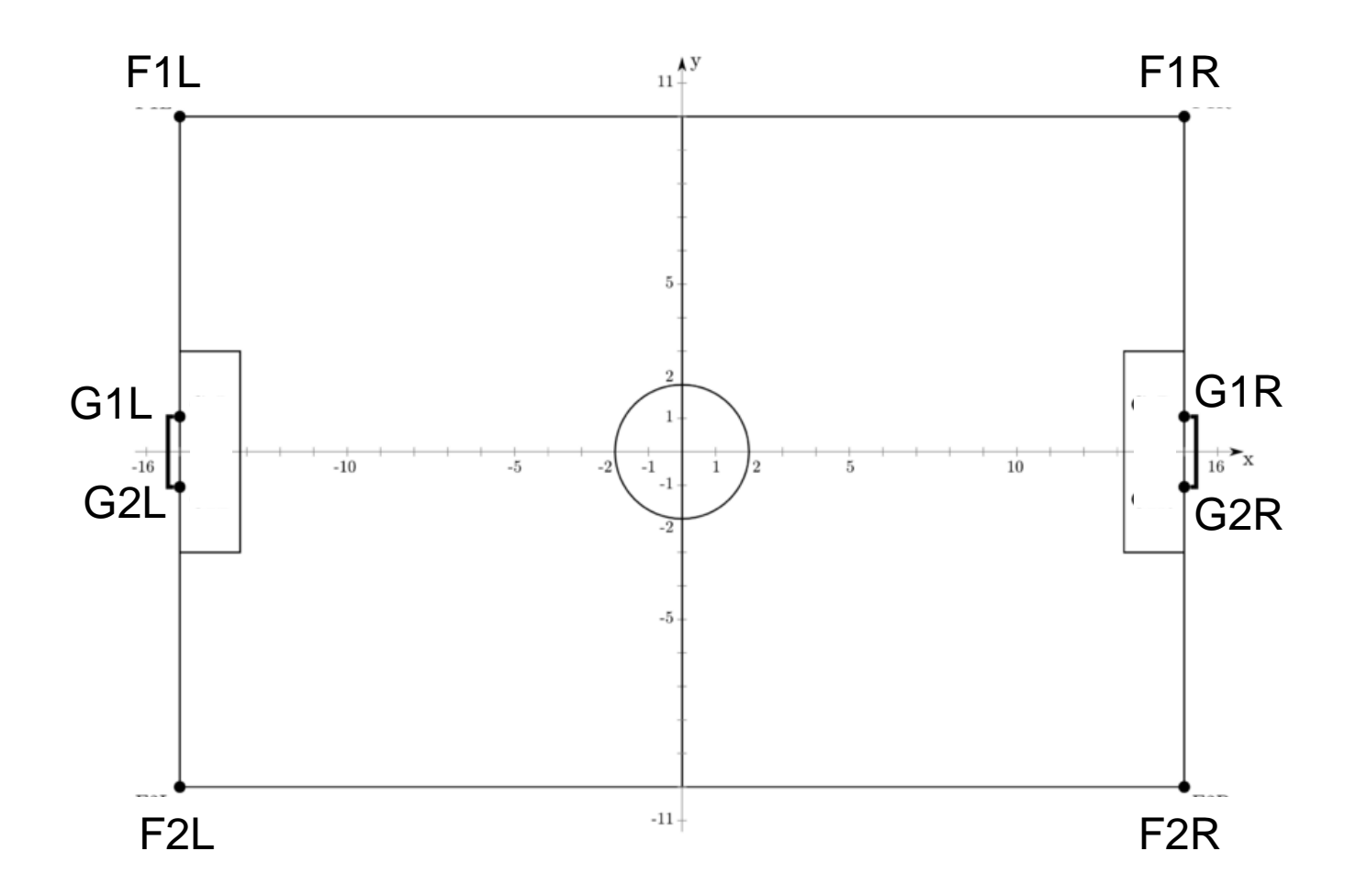

Actual sizes in our distribution are 10x7 m

*Basic cycle in Agent\_SimpleSoccer*

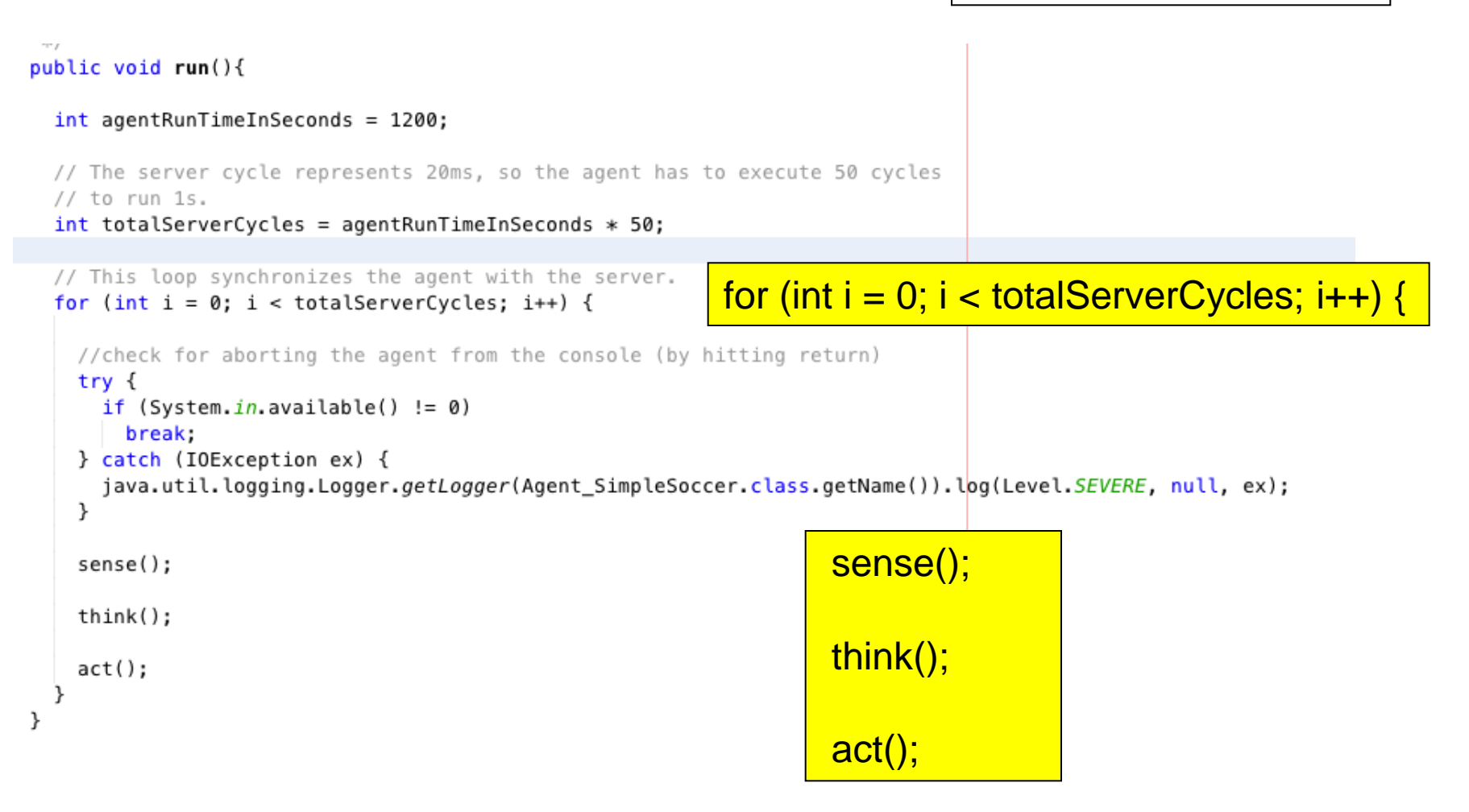

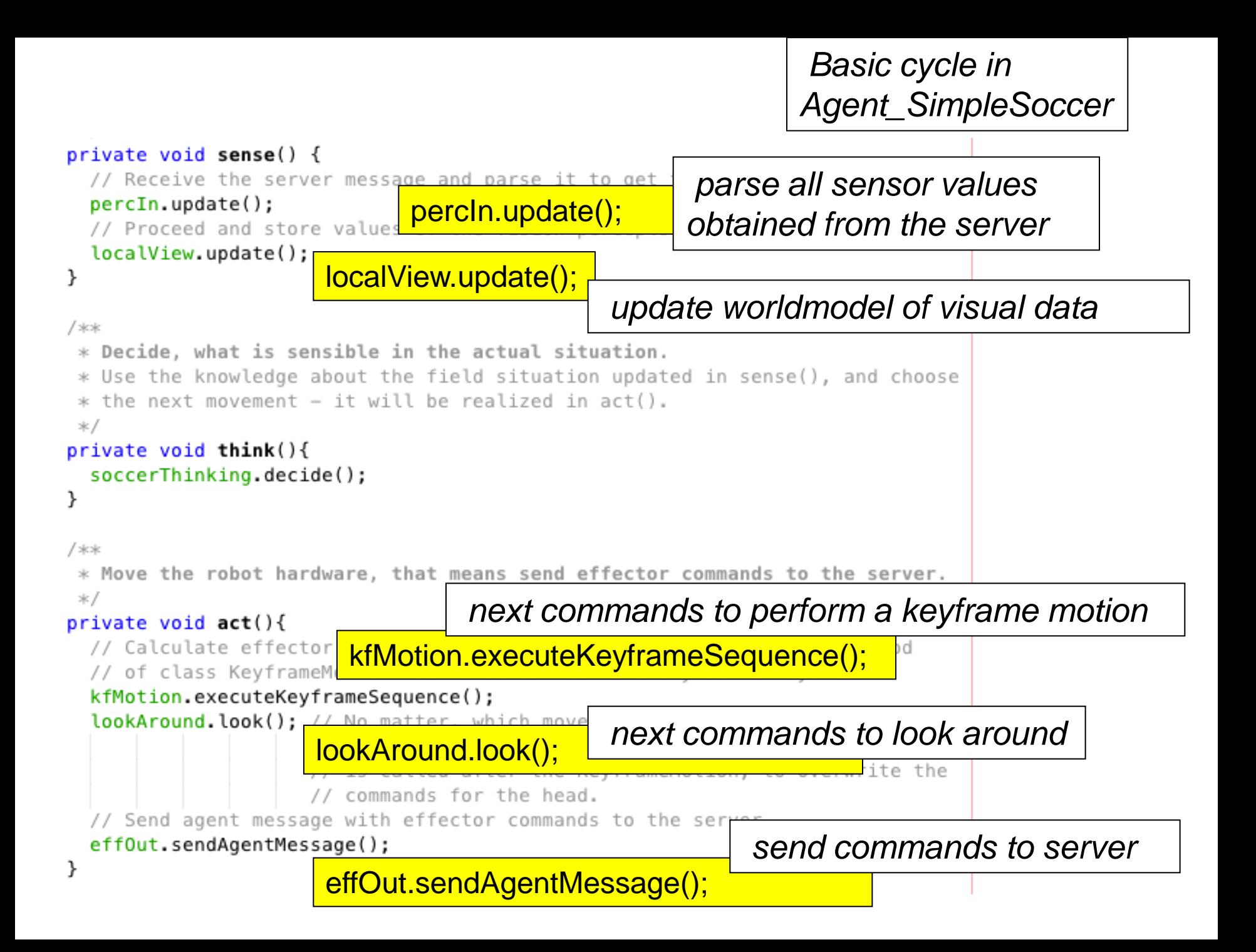

This picture shows the joint names and the minimal and maximal angles they can achieve.

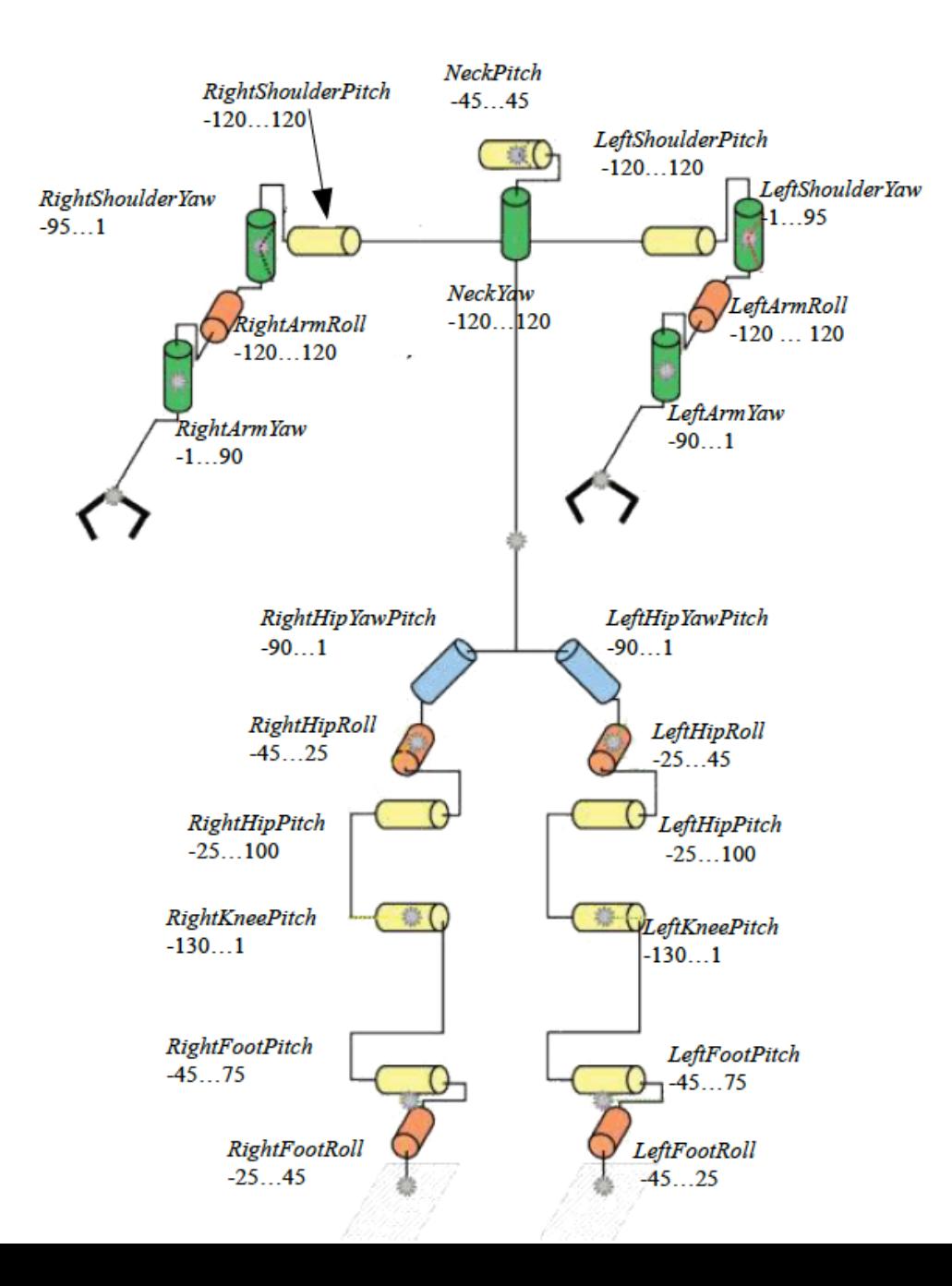

#### Motor commands

effOut.setJointCommand(RobotConsts.<*joint-name>*, <*speed>* );

*<joint-name>* is the name of a joint,

code completion effOut.setJointCommand(RobotConsts. , <*speed>* ); shows all available names

<*speed>* sets the angular speed (radians per second) the speed is continously maintained until a new speed is set (hence, speed=0 must be set to stop a motion)

#### Motion Skill: Set of Keyframes

300 0 -21 -62 32 -69 -59 0 -{ <mark>FILE walk\_forward-flemming-nika.txt</mark> 300 -5 -21 -62 46 -69 -59 0 (<mark><code>in</code> .../<code>keyframes</code></mark>

300 0 -21 -62 60 -69 -59 0 8 -10 -0 12 -11 0 8 12 -0 -3 -11 -110 -32 69 59

300 0 -21 -75 60 -69 -59 0 8 6 -36 27 -11 0 8 12 -15 7 -11 -97 -32 69 59 300 0 -21 -86 60 -69 -59 0 8 42 -69 13 -11 0 8 12 -30 23 -11 -86 -32 69 59 300 0 -21 -110 60 -69 -59 0 8 12 -0 -9 -11 0 8 -10 -0 12 -14 -62 -32 69 59 300 -5 -21 -110 46 -69 -59 0 0 18 -0 -9 -4 0 0 -10 -0 17 -5 -62 -46 69 59 300 0 -21 -110 32 -69 -59 0 -8 12 -0 -3 11 0 -8 -10 -0 12 11 -62 -60 69 59 300 0 -21 -97 32 -69 -59 0 -8 12 -15 7 11 0 -8 6 -36 27 11 -75 -60 69 59 300 0 -21 -84 32 -69 -59 0 -8 12 -30 23 11 0 -8 42 -69 13 11 -84 -60 69 59

Each line starts with the transition time followed by the target angles of joints in a predefined order.

Keyframe sequences are "played" by class keyframeMotion.

#### Order of Joints in our Keyframes

 $NeckYaw = 0$  $NeckPitch = 1$ LeftShoulderPitch =2 LeftShoulderYaw = 3 LeftArmRoll  $=$  4 LeftArm $Yaw = 5$ LeftHipYawPitch  $= 6$ LeftHipRoll  $= 7$ LeftHipPitch  $= 8$ LeftKneePitch  $= 9$ LeftFootPitch  $= 10$ 

LeftFootRoll  $= 11$ RightHipYawPitch = 12  $RightHighColl = 13$  $RightHipPitch = 14$  $RightKneePitch = 15$  $RightfootPitch = 16$  $RightRootRoll = 17$ RightShoulderPitch = 18 RightShoulderYaw = 19  $RightArmRoll = 20$ RightArmYaw = 21

## Development of Keyframe Motions

Develop the new motion using **MotionEditor** for creation and **agentKeyframeDeveloper** for test.

Extend the program KeyframeMotion at 3 places, e.g.:

- private static KeyframeSequence KICK\_SEQUENCE;
- $KICK\_SEQUENCE = key frameReader.getSequenceFromFile("kick.txt");$
- public void setKick() {… actualSequence = KICK\_SEQUENCE …}
- Use the new motion by calling setKick() in your program. (as e.g. in Agent\_SimpleSoccer)

#### Motion Editor

is described by

MotionEditor.pdf

## Perceptors of SimSpark Soccer Simulator

- Hinge Joint Perceptors
- Vision Perceptor at the head
- Gyrometer in the torso
- Accelerometer in the torso
- Force Resistance Perceptor at the feets
- Hear Perceptor at the head
- Game State Perceptor

#### Positions of joints

Example:

percIn.getJoint(RobotConsts.LeftShoulderPitch)

returns the position of LeftShoulderPitch in radians, can be convertd to degrees:

Math.toDegrees(percIn.getJoint(RobotConsts.LeftShoulderPitch))

Joints have same names as for motor commands.

## Vision Perceptor

Information comes only each 3rd cycle, i.e. each 60 msec. No image processing.

Simulator provides correct perceptor values:

(Polar-)Coordinates relatively to the pose of the camera (i.e. facing direction of the robot head).

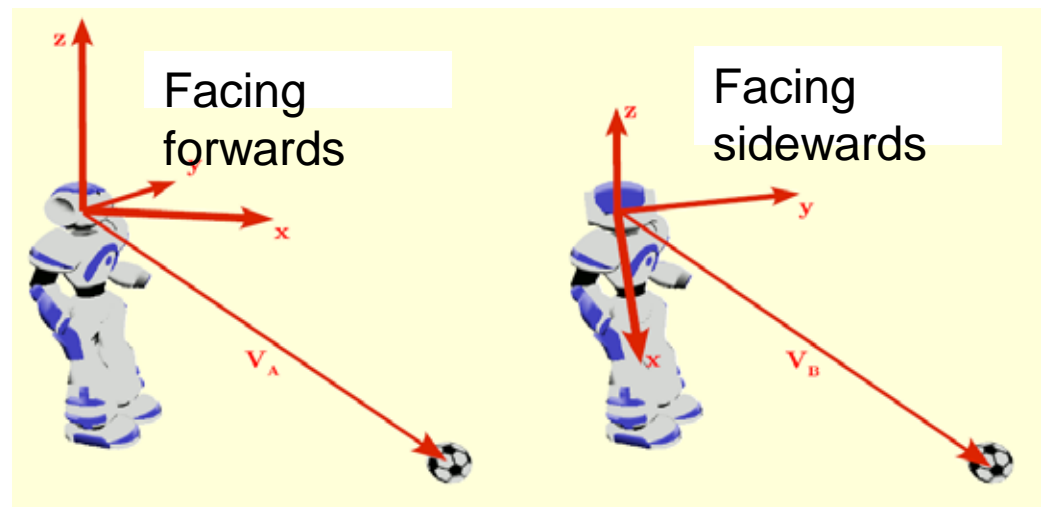

View angle of camera:120 degrees horizontally and vertically

## Coordinates by Vision Perceptor

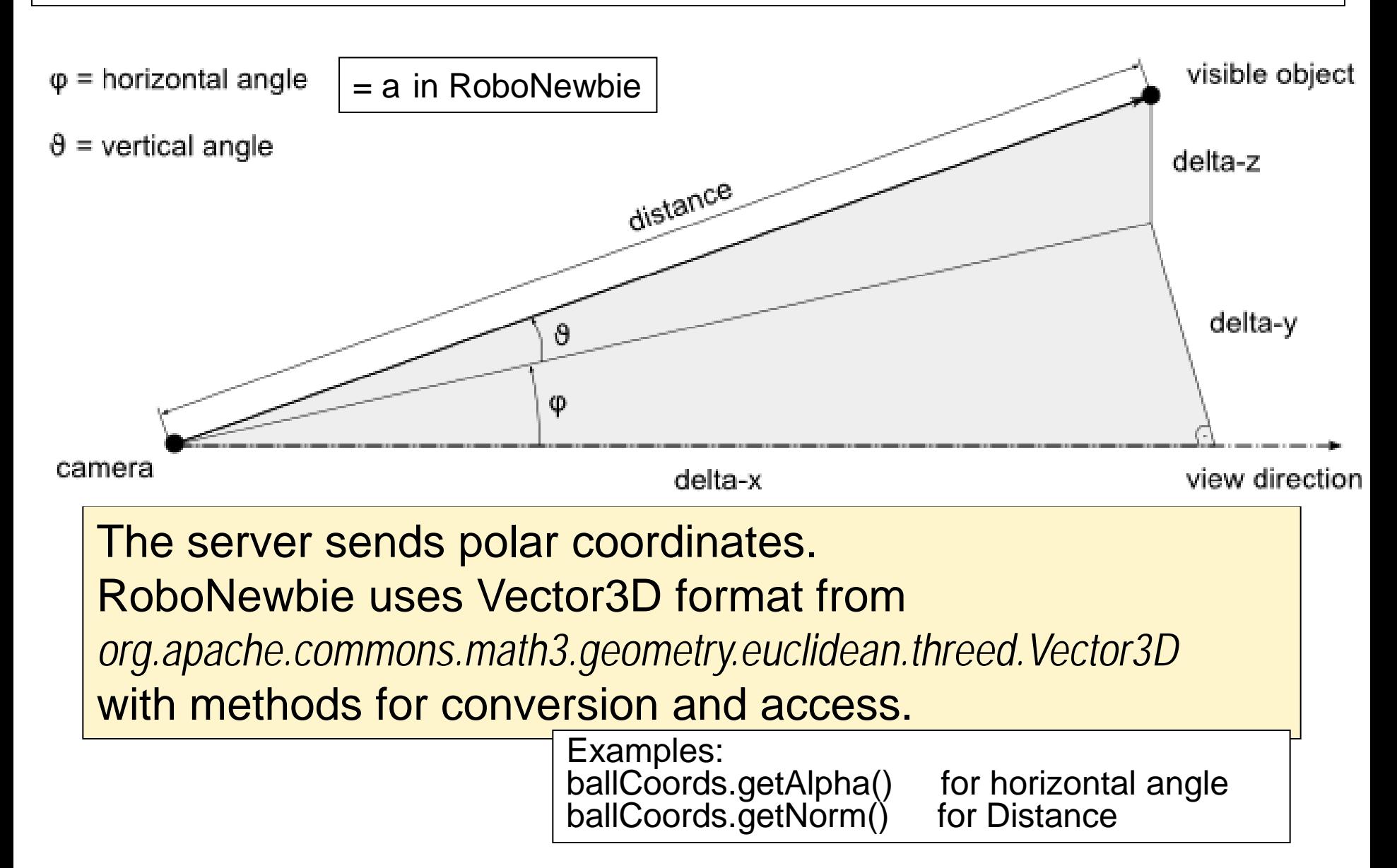

## Visual Objects in SimSpark

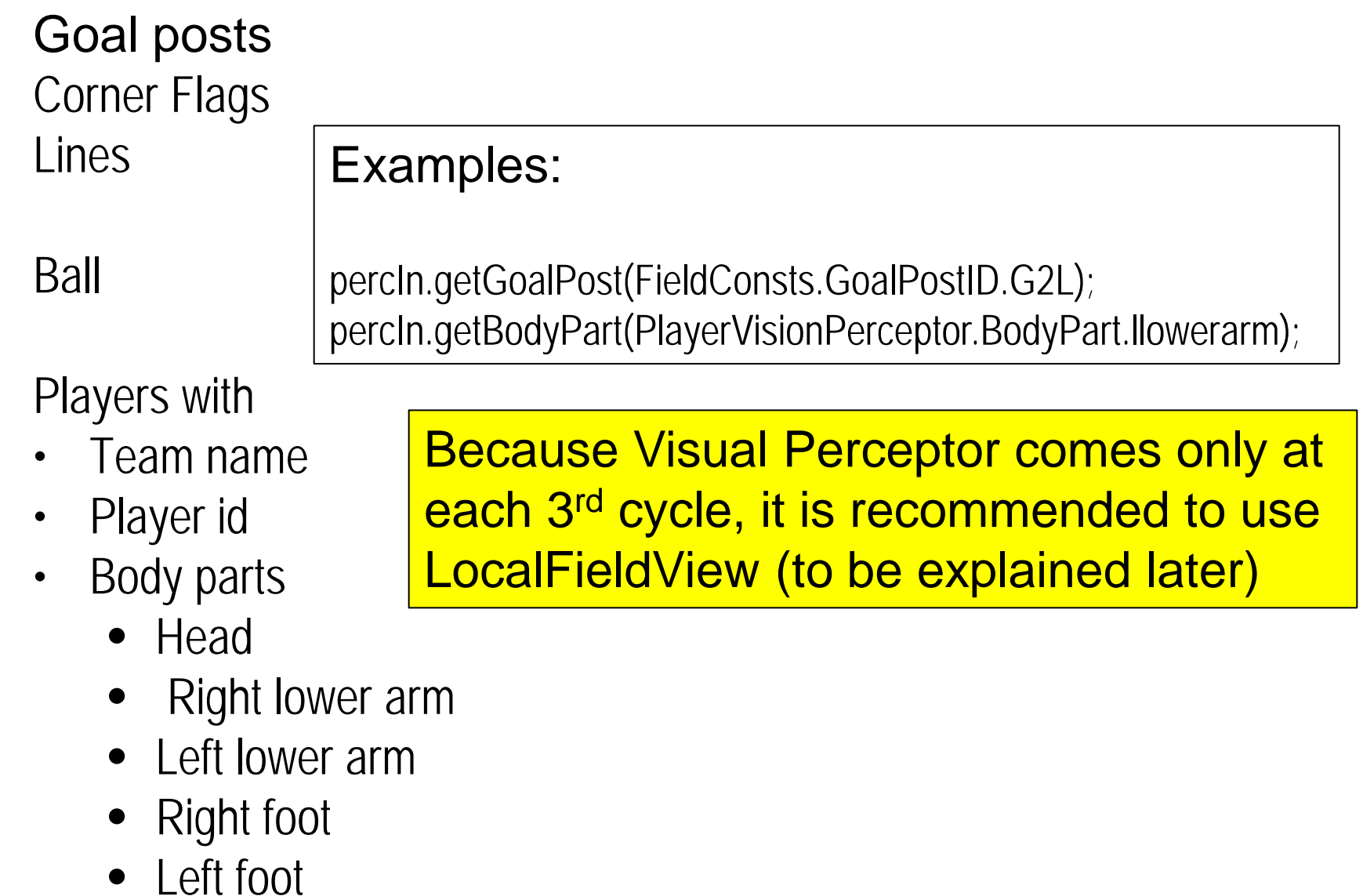

#### LookAroundMotion

LookAroundMotion moves the head (the camera) periodically:

Turns down to about 40° , back to upright position, then left to about 60° , then right to about -60° and back to initial position.

You can change this values in LookAroundMotion (and adapt LOOK\_TIME if necessary).

The period takes about 1.8 seconds, provided by  *public static final double LOOK\_TIME = 1.8;*

Objects are perceived with coordinates relatively to camera. LocalFieldView makes an approximative translation to coordinates relatively for facing forwards (see below).

## LocalFieldView

Maintains a ball model:

It provides

• methods for coordinates:

BallModel ball =  $localView.getBall()$ ;

 $Vector3D$  vecBall = ball.getCoords(); vecBall.getAlpha(); vecBall.getNorm(); vecBall.getX();

last time of visibility:

ball.getTimeStamp();

• actual visibility (last 3 cycles): ball.isInFOVnow();

Calculate if ball was seen in the last lookAround period: serverTime - ball.getTimeStamp() < lookTime;

Related models are maintained for other visible objects. See agent\_TestLocalFieldView for examples.

#### Preprocessing for Perception in LocalFieldView

LookAroundMotion moves the head (the camera)

periodically as described above.

Objects perceived with different coordinates relatively to camera.

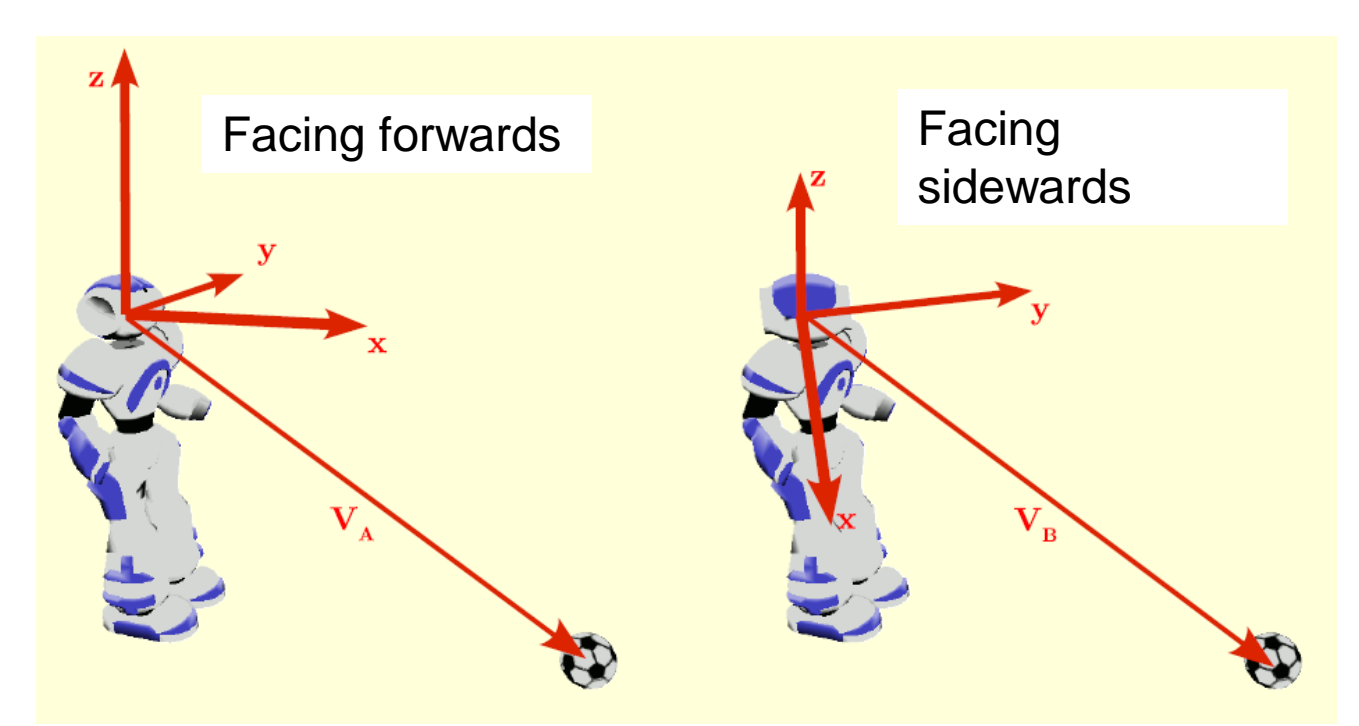

But LocalFieldView needs unique coordinates (facing forwards).

#### Simplification in RoboNewbie

The vision perceptor collects visual data while moving the head.

The position of an object is described by polar coordinates  $(d, a, d)$  with distance d, horicontal angle a and vertical angle d.

Direction of the head (camera) by LookAroundMotion is:

- 1. in horizontal direction (yaw y) while vertical angle (pitch f) is 0.
- 2. in vertical direction (pitch f) while horizontal angle (yaw y) is 0.

LocalFieldView is to provide transformed data (d', a', d') according to the coordinate system when facing forward.

#### Simplification in RoboNewbie

The distance d remains unchanged, i.e.  $d' = d$ , but angles a' and d' need to be calculated from a, d, y, f. Correct calculation needs related transformations.

Instead, a simple approximation is performed by RoboNewbie: a' and d' are calculated using the offsets y resp. f.

The result is correct

- for vertical angle d'.
- for horizontal angle a' as long as  $f = 0$ .

It is only an approximation for angle a' if  $f \neq 0$  (head tilded)

#### Simplification in RoboNewbie

The angles d and a of perception change according to the change from XY-plane to X'Y-plane (tilded head).

Correct transformations would need complex geometrical calculations.

**Drawback** of simplified calculation: Deviations of position for near objects.

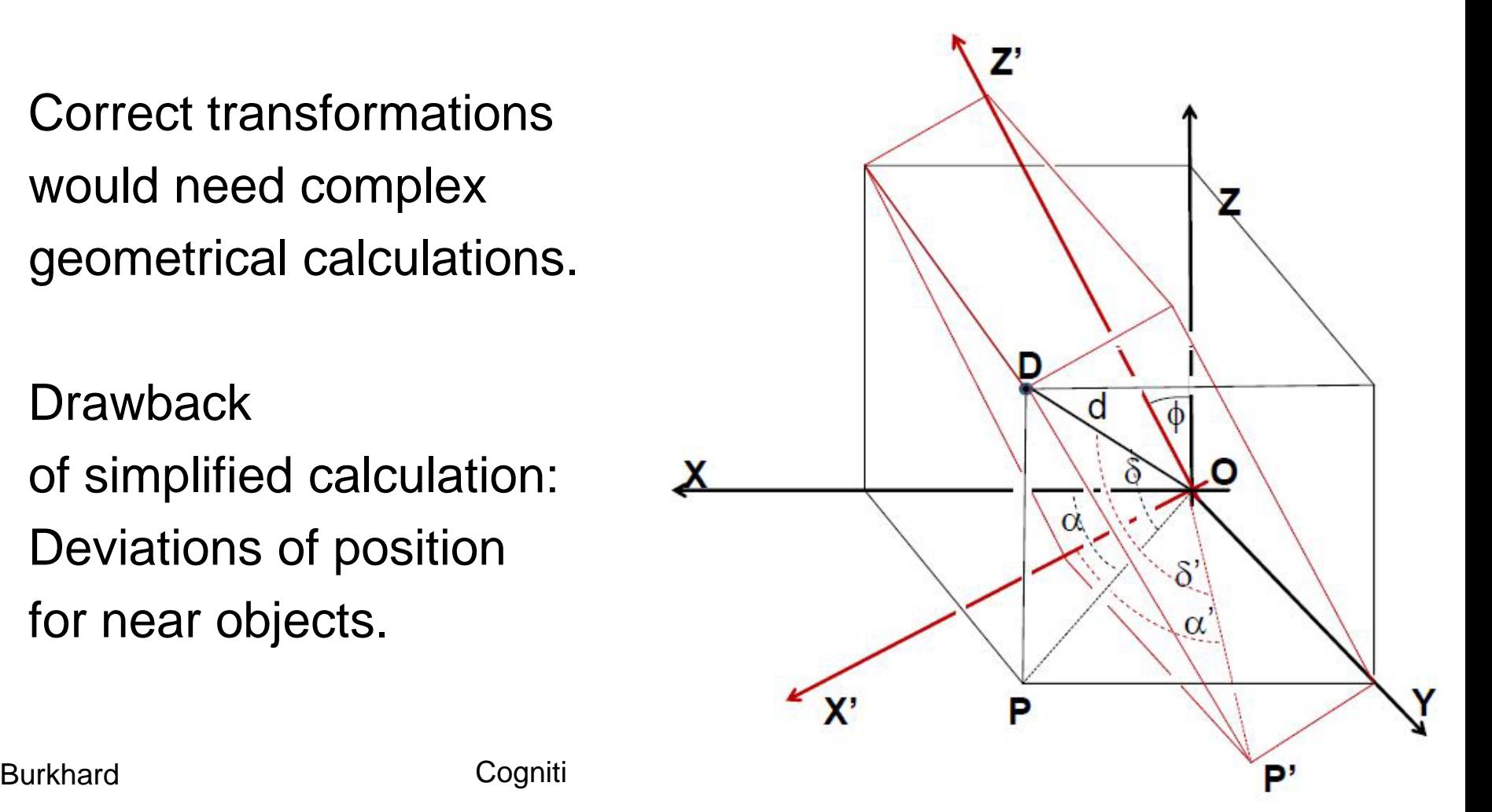